## **Opacità ereditata**

Diversamente da Pan, Zoom e Ruota, quando il valore dell'opacità di un oggetto padre è modificato, tale cambiamento non è ereditato dai suoi oggetti figli. Tuttavia, è disponibile una tecnica per ottenere questo.

Oggetti e animazioni (Diapositiva 1 di 1)

Prima crea la raccolta di oggetti nei quali vuoi variare il livello di opacità.

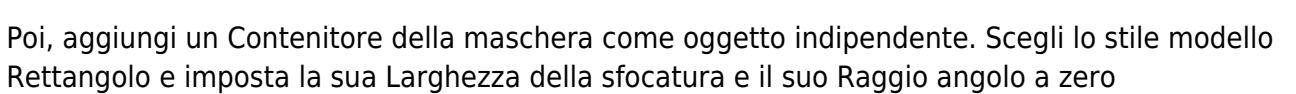

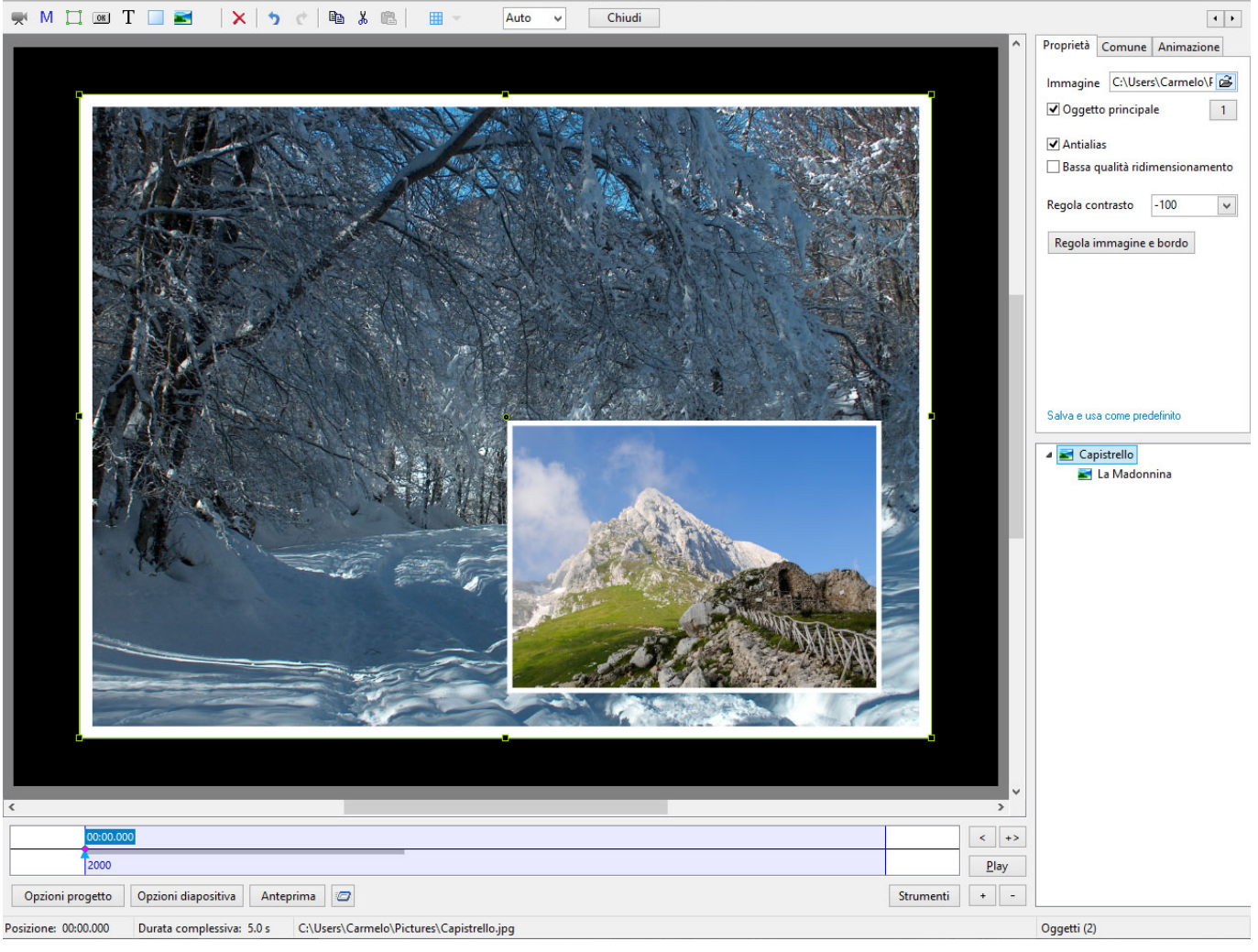

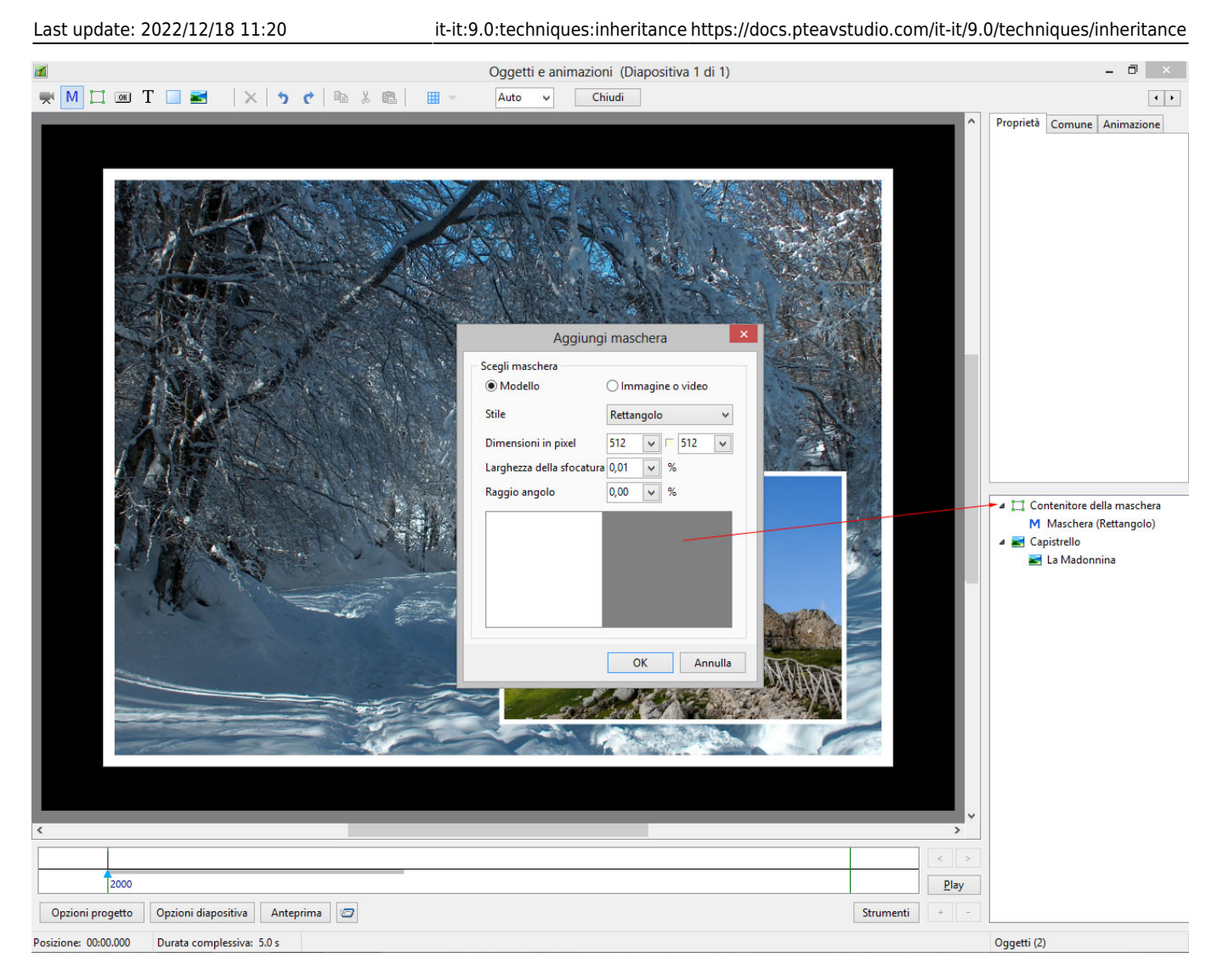

Ora seleziona l'oggetto maschera (Rettangolo) nell'elenco oggetti e, tenendo premuto il tasto Maiusc, usa il puntatore del mouse per selezionare ciascuna delle "maniglie" dei lati e trascinale in modo che l'area a scacchi ricopra completamente l'area della diapositiva.

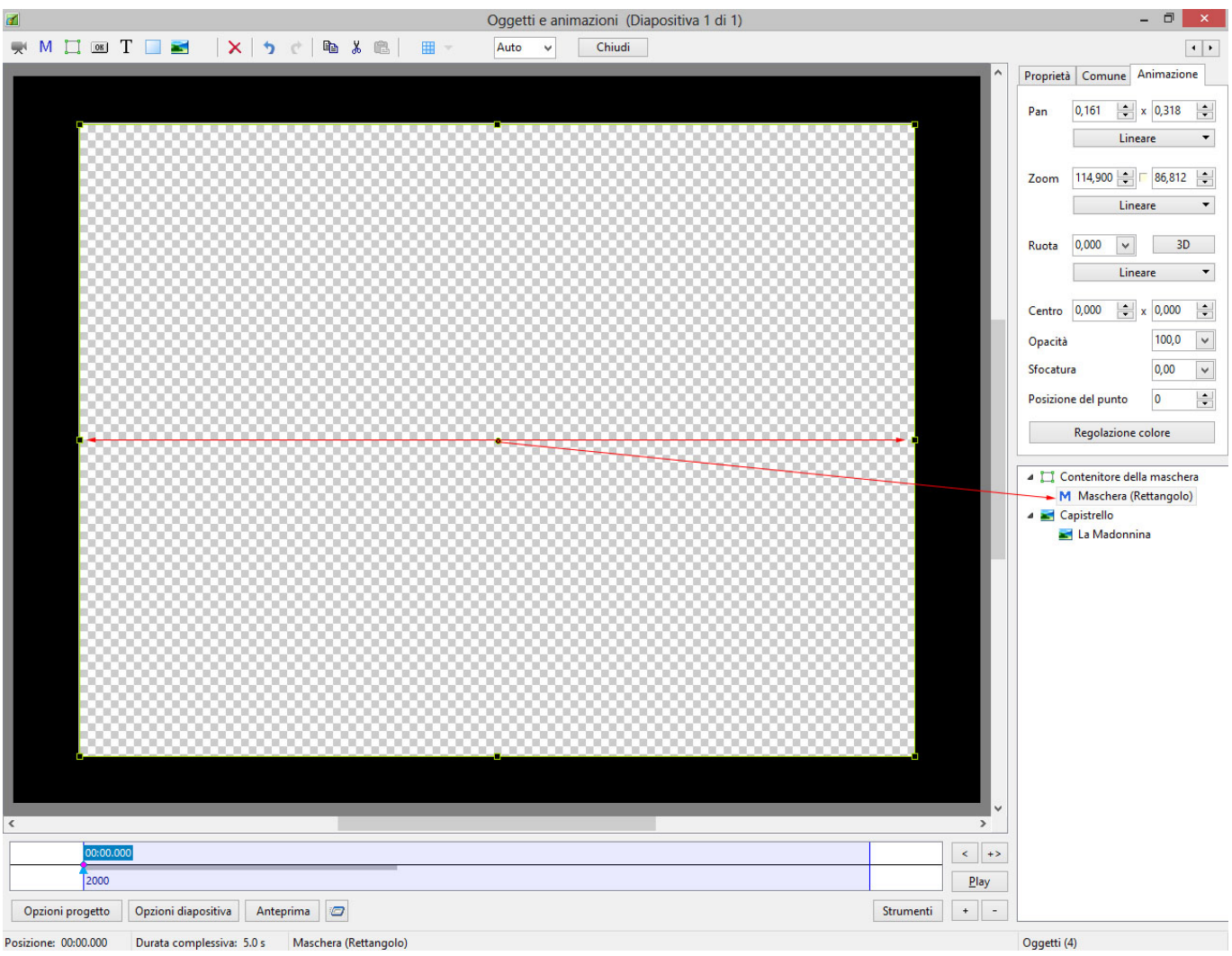

Infine, seleziona l'oggetto padre della raccolta oggetti e taglialo e incollalo nel Contenitore della maschera.

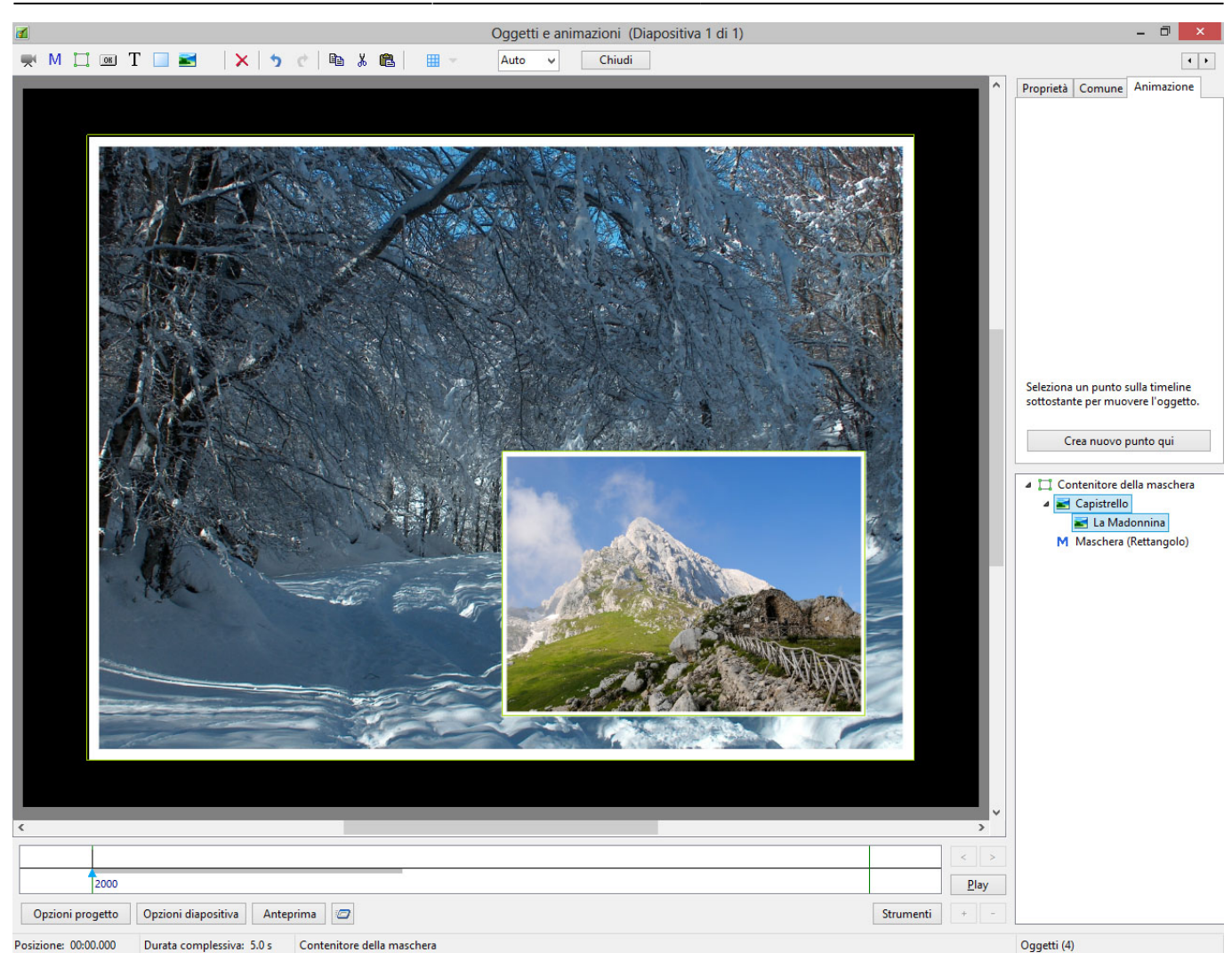

Ora, quando cambi l'opacità del Contenitore della maschera, tutto il suo contenuto riceve lo stesso valore di opacità. Opacità ereditata!

From: <https://docs.pteavstudio.com/>- **PTE AV Studio**

Permanent link: **<https://docs.pteavstudio.com/it-it/9.0/techniques/inheritance>**

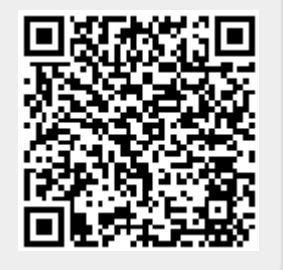

Last update: **2022/12/18 11:20**